1. Read the directions and test instructions carefully so you understand how the test is setup and how students should proceed.

| Timed Test                                                                                      | This Test has the time limit of 1 hour.                                                                                                    |
|-------------------------------------------------------------------------------------------------|----------------------------------------------------------------------------------------------------|
| Timer Setting                                                                                   | You are notified when time expires, and you may continue or submit.                                                                                                    |
| Force Completion                                                                                | Once started, this Test must be completed in one sitting. Do not leave the Test before clicking Save and Submit.                                                                                                    |
| Click Begin to begin: Educational Technology.<br>Note that you will be previewing this assessme | Click <b>Cancel</b> to go back.<br>ent and not actually taking it when you continue.                                                                                                    |
|                                                                                                 |                                                                                                    |
|                                                                                                 |                                                                                                    |
| ,                                                                                               |                                                                                                    |
|                                                                                                 |                                                                                                    |
|                                                                                                 | Education of the state of the second                                                                                                    |
| N Preview lest:                                                                                 | Educational Technology                                                                                                    |
|                                                                                                 |                                                                                                    |
|                                                                                                 |                                                                                                    |
|                                                                                                 |                                                                                                    |
| Description                                                                                     | This test assess your understanding of low threshold education                                                                                                    |
| Instructions                                                                                    | Answer each of the presented questions using your knowledge                                                                                                    |
|                                                                                                 |                                                                                                    |
| Instructions                                                                                    |                                                                                                    |
| instructions                                                                                    |                                                                                                    |
| Instructions                                                                                    | settings. To move onto the next question press the advance but                                                                                                    |
| instructions                                                                                    | settings. To move onto the next question press the advance but                                                                                                    |
| Timed Test                                                                                      | settings. To move onto the next question press the advance but<br>The correct answers will display at the end of the test so you mi<br>results screen.                                                                                                    |
|                                                                                                 | settings. To move onto the next question press the advance but<br>The correct answers will display at the end of the test so you mi<br>results screen.<br>This Test has the time limit of 1 hour. You are notified when time of                                                                                                    |
| Timed Test                                                                                      | settings. To move onto the next question press the advance but<br>The correct answers will display at the end of the test so you mi<br>results screen.<br>This Test has the time limit of 1 hour. You are notified when time<br>Warnings appear when <b>half the time</b> , <b>5 minutes</b> , <b>1 minute</b> , and <b>3</b>                                                                                                    |
| Timed Test<br>Multiple Attempts                                                                 | settings. To move onto the next question press the advance but<br>The correct answers will display at the end of the test so you mi<br>results screen.<br>This Test has the time limit of 1 hour. You are notified when time<br>Warnings appear when <b>half the time</b> , <b>5 minutes</b> , <b>1 minute</b> , and <b>3</b><br>Not allowed. This Test can only be taken once.                                                              |
| Timed Test                                                                                      | settings. To move onto the next question press the advance but<br>The correct answers will display at the end of the test so you mi<br>results screen.<br>This Test has the time limit of 1 hour. You are notified when time<br>Warnings appear when <b>half the time</b> , <b>5 minutes</b> , <b>1 minute</b> , and <b>3</b><br>Not allowed. This Test can only be taken once.<br>Once started, this Test must be completed in one sitting. |
| Timed Test<br>Multiple Attempts                                                                 | settings. To move onto the next question press the advance but<br>The correct answers will display at the end of the test so you mi<br>results screen.<br>This Test has the time limit of 1 hour. You are notified when time<br>Warnings appear when <b>half the time</b> , <b>5 minutes</b> , <b>1 minute</b> , and <b>3</b><br>Not allowed. This Test can only be taken once.<br>Once started, this Test must be completed in one sitting. |
| Timed Test<br>Multiple Attempts                                                                 | settings. To move onto the next question press the advance but<br>The correct answers will display at the end of the test so you mi<br>results screen.<br>This Test has the time limit of 1 hour. You are notified when time<br>Warnings appear when <b>half the time</b> , <b>5 minutes</b> , <b>1 minute</b> , and <b>3</b><br>Not allowed. This Test can only be taken once.                                                              |

2. Pay close attention to the time period for the test and plan your testing period appropriately – you will not be able to complete the test once the time period expires.

| Preview Test: Educational Technology |                                                                                                    |
|--------------------------------------|----------------------------------------------------------------------------------------------------|
| Description                          | This test assess your understanding of low threshold educational technology tools as discusses in Chapters 1, 2, and 3 from our t                                                                                                    |
| Instructions                         | Answer each of the presented questions using your knowledge of the subject. Be sure to press Save Answer prior to moving onto t settings. To move onto the next question press the advance button.                                                             |
|                                      | The correct answers will display at the end of the test so you might check your work and understand the grading. For any questior results screen.                                                                                                    |
| Timed Test                           | This Test has the time limit of 1 hour. You are notified when time expires, and you may continue or submit.<br>Warnings appear when <b>half the time, 5 minutes, 1 minute,</b> and <b>30 seconds</b> remain.[The timer does not appear when previewing this is |
| Multiple Attempts                    | Not allowed. This Test can only be taken once.                                                                                                    |
| Force Completion                     | Once started, this Test must be completed in one sitting.                                                                                                    |
|                                      | This Test does not allow backtracking. Changes to the answer after submission are prohibited.                                                                                                    |

## Test Taking Tips for Students

3. Click Save Answer for each question. Blackboard uses a security feature that times users out after 30 minutes of inactivity (this means clicking a button or navigating to another screen; not selecting an answer or scrolling). If you are timed out and the test is a Single Attempt only test, you will not be allowed back into the test.

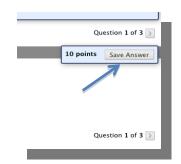

4. Prepare for the test by studying, completing the assigned readings, and doing the assignments. This will eliminate any temptation to spend extra time researching answers and risk being timed out of the test.

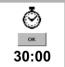

- 5. Ensure your computer is using a compatible browser by checking this link: <u>http://kb.blackboard.com/pages/viewpage.action?pageId=72810641</u>
- 6. For your test, it is strongly recommend that your Internet connection be directly cabled into LAN/Ethernet Port throughout the campus or directly into your router at home.
- 7. Make sure you have an active Internet connection before taking the test, quiz, or exam.
- 8. Be patient with the test question loading. Click once to advance to the next question without clicking multiple times.
  - Clicking multiple times could skip questions or cause time-out errors with the test and you could lose points
- 9. Don't click off the testing screen (into another Internet Browser Screen, other application, eMail, etc) this can cause unexpected errors during testing that bar access to the questions or submission.
- 10. Be sure you are logged into Blackboard using your User ID and Password.